## **DeviSOC**

- [Accueil](http://doc.socinformatique.fr/doku.php?id=devisoc:devisoc)
- Installation
	- [Pré-requis et installations DeviSOC](http://doc.socinformatique.fr/doku.php?id=devisoc:installation)
	- [Installation locale](http://doc.socinformatique.fr/doku.php?id=devisoc:installation:start)
	- o [Installation réseau \(Workgroup\)](http://doc.socinformatique.fr/doku.php?id=devisoc:installation:installation_devisoc_workgroup)
	- o [Installation bureau à distance \(TSE\)](http://doc.socinformatique.fr/doku.php?id=devisoc:installation:mode_tse)
	- [Installation de DeviSOC silencieuse](http://doc.socinformatique.fr/doku.php?id=devisoc:installation:mode_silencieuse)
	- o [Installation DeviSOC sur MAC](http://doc.socinformatique.fr/doku.php?id=devisoc:installation:installation_de_devisoc_sur_mac)
	- [Configuration logicielle en mode TSE](http://doc.socinformatique.fr/doku.php?id=devisoc:installation:configuration_tse)
- [FAQ Mise à jour DeviSOC](http://doc.socinformatique.fr/doku.php?id=devisoc:generales:faq_maj_licence)
- [Nouveautés DeviSOC 5.39](http://doc.socinformatique.fr/doku.php?id=devisoc:generales:nouveautes_devisoc_5.39)
- Nouveautés versions précédentes
	- [Nouveautés DeviSOC 5.37](http://doc.socinformatique.fr/doku.php?id=devisoc:generales:nouveautes_devisoc_5.37)
	- [Nouveautés DeviSOC 5.38](http://doc.socinformatique.fr/doku.php?id=devisoc:generales:nouveautes_devisoc_5.38)
- Interfaces générales
	- [Barre Ruban \(Ribbon bar\)](http://doc.socinformatique.fr/doku.php?id=devisoc:generales:barre_ruban_ribbon_bar)
	- [Le volet navigateur](http://doc.socinformatique.fr/doku.php?id=devisoc:generales:le_navigateur)
	- [Le volet plan](http://doc.socinformatique.fr/doku.php?id=devisoc:generales:le_volet_plan)
	- [Le volet étiquettes](http://doc.socinformatique.fr/doku.php?id=devisoc:generales:le_volet_etiquettes)
	- [Le volet classification](http://doc.socinformatique.fr/doku.php?id=devisoc:generales:le_volet_classification)
	- [Liste des raccourcis clavier](http://doc.socinformatique.fr/doku.php?id=devisoc:generales:raccourcis_clavier)
- [Export / Import : Office / OpenOffice](http://doc.socinformatique.fr/doku.php?id=devisoc:generales:export_import)
- Estimer mon projet
	- [Accueil](http://doc.socinformatique.fr/doku.php?id=devisoc:base_etudes)
	- [Introduction et Initiation](http://doc.socinformatique.fr/doku.php?id=devisoc:base_etudes:initiation)
	- [Démarrer DeviSOC](http://doc.socinformatique.fr/doku.php?id=devisoc:base_etudes:demarrer_devisoc)
	- [Configurer DeviSOC au démarrage](http://doc.socinformatique.fr/doku.php?id=devisoc:base_etudes:configuration_de_devisoc_au_demarrage)
	- [Créer une structure d'affaire](http://doc.socinformatique.fr/doku.php?id=devisoc:base_etudes:creation_de_la_structure_de_l_affaire)
	- [Saisir des métrés](http://doc.socinformatique.fr/doku.php?id=devisoc:base_etudes:outils_de_chiffrage)
	- [Utiliser les étiquettes dans les métrés](http://doc.socinformatique.fr/doku.php?id=devisoc:base_etudes:etiquettes_metres)
	- [gestion de prix et TVA](http://doc.socinformatique.fr/doku.php?id=devisoc:base_etudes:gestion_prix_tva)
	- [Editer des documents](http://doc.socinformatique.fr/doku.php?id=devisoc:base_etudes:outils_d_edition)
	- [Planning](http://doc.socinformatique.fr/doku.php?id=devisoc:base_etudes:planning)
- Analyser les offres
	- [Guide d'utilisation](http://doc.socinformatique.fr/doku.php?id=devisoc:analyse)
	- [Ajouter les entreprises consultées lot par lot](http://doc.socinformatique.fr/doku.php?id=devisoc:analyse:ajouter_les_entreprises_consultees_lots)
	- o [Saisir les offres de prix](http://doc.socinformatique.fr/doku.php?id=devisoc:analyse:saisir_les_offres_de_prix)
	- o [Importer les prix automatiquement](http://doc.socinformatique.fr/doku.php?id=devisoc:analyse:importer_les_prix_automatiquement)
	- [Adapter la présentation des tableaux comparatifs](http://doc.socinformatique.fr/doku.php?id=devisoc:analyse:adapter_la_presentation_des_tableaux_comparatifs)
	- [Repérer et négocier les meilleures offres](http://doc.socinformatique.fr/doku.php?id=devisoc:analyse:reperer_et_negocier_les_meilleures_offres)
	- [Editer les documents d'analyse](http://doc.socinformatique.fr/doku.php?id=devisoc:analyse:editer_les_documents_danalyse)
	- [Attribuer les marchés](http://doc.socinformatique.fr/doku.php?id=devisoc:analyse:attribuer_les_marches)
- Suivre les entreprises
	- [Accueil](http://doc.socinformatique.fr/doku.php?id=devisoc:suivi)
	- [Finaliser les marchés de travaux](http://doc.socinformatique.fr/doku.php?id=devisoc:suivi:finaliser_les_marches_de_travaux)
	- [Préparer le suivi financier](http://doc.socinformatique.fr/doku.php?id=devisoc:suivi:preparer_le_suivi_financier)
	- [Gérer les paiements des entreprises](http://doc.socinformatique.fr/doku.php?id=devisoc:suivi:gerer_les_paiements_des_entreprises)
	- [Gérer les avenants](http://doc.socinformatique.fr/doku.php?id=devisoc:suivi:gerer_les_avenants)
- [Rapport de chantier](http://doc.socinformatique.fr/doku.php?id=devisoc:suivi:rapport_de_chantier)
- o [Suivre les réserves](http://doc.socinformatique.fr/doku.php?id=devisoc:suivi:suivre_les_reserves)
- [Annexe : Personnaliser les textes SUIVI](http://doc.socinformatique.fr/doku.php?id=devisoc:suivi:personnaliser_les_documents_de_suivi)
- le suis Maitre d'oeuvre
	- [Guide d'utilisation](http://doc.socinformatique.fr/doku.php?id=devisoc:manuel_maitrise_d_oeuvre)
	- [Étapes initiales](http://doc.socinformatique.fr/doku.php?id=devisoc:manuel_maitrise_d_oeuvre:presentation_generale)
	- o [Imprimer un dossier de consultation](http://doc.socinformatique.fr/doku.php?id=devisoc:manuel_maitrise_d_oeuvre:imprimer_un_dossier_de_consultation)
	- [Imprimer les marchés](http://doc.socinformatique.fr/doku.php?id=devisoc:manuel_maitrise_d_oeuvre:imprimer_les_marches)
	- [Contrat et honoraires de maîtrise d'œuvre](http://doc.socinformatique.fr/doku.php?id=devisoc:manuel_maitrise_d_oeuvre:calculer_des_prix_de_vente)
	- [Listes de chantier](http://doc.socinformatique.fr/doku.php?id=devisoc:manuel_maitrise_d_oeuvre:listes_de_chantier)
	- [Annexe : Personnaliser les textes MOE](http://doc.socinformatique.fr/doku.php?id=devisoc:manuel_maitrise_d_oeuvre:personnaliser_les_textes_moe)
- le suis constructeur MI
	- [Guide d'utilisation](http://doc.socinformatique.fr/doku.php?id=devisoc:maison_individuelle)
	- [Étapes initiales](http://doc.socinformatique.fr/doku.php?id=devisoc:maison_individuelle:start)
	- [Calculer le prix de vente](http://doc.socinformatique.fr/doku.php?id=devisoc:maison_individuelle:calculer)
	- [Éditer les contrats](http://doc.socinformatique.fr/doku.php?id=devisoc:maison_individuelle:editer_les_contrats)
	- [Suivre l'avancement](http://doc.socinformatique.fr/doku.php?id=devisoc:maison_individuelle:suivre_l_avancement)
	- [Annexe : Personnaliser les textes MI](http://doc.socinformatique.fr/doku.php?id=devisoc:maison_individuelle:annexe)
- le suis contractant général
	- [Guide d'utilisation](http://doc.socinformatique.fr/doku.php?id=devisoc:contractant)
	- [Étapes initiales](http://doc.socinformatique.fr/doku.php?id=devisoc:contractant:etapes_initiales)
	- [Estimation des coûts d'achat](http://doc.socinformatique.fr/doku.php?id=devisoc:contractant:estimation_achats)
	- [Calculer le prix de vente](http://doc.socinformatique.fr/doku.php?id=devisoc:contractant:calculer_le_prix_de_vente)
	- [Éditer les contrats](http://doc.socinformatique.fr/doku.php?id=devisoc:contractant:editer_les_contrats)
	- [Suivre l'avancement](http://doc.socinformatique.fr/doku.php?id=devisoc:contractant:suivre_l_avancement)
	- [Annexe : Personnaliser les textes CG](http://doc.socinformatique.fr/doku.php?id=devisoc:contractant:personnaliser_le_texte_de_cg)
- [Options au Pack VEFA](http://doc.socinformatique.fr/doku.php?id=devisoc:constructeur_vefa:fonctions_de_base)
- Bibliothèques
	- [Créer sa bibliothèque d'ouvrages](http://doc.socinformatique.fr/doku.php?id=devisoc:bibliotheque_ouvrages)
	- [Créer des ouvrages composites](http://doc.socinformatique.fr/doku.php?id=devisoc:bibliotheque)
	- [Utiliser le volet bibliothèque](http://doc.socinformatique.fr/doku.php?id=devisoc:bibliotheque:start)

# **JustBIM**

- [Accueil](http://doc.socinformatique.fr/doku.php?id=justbim:justbim)
- Installation
	- [Téléchargement de Viewer JustBIM](http://doc.socinformatique.fr/doku.php?id=justbim:installation:telechargement_justbim)
	- [Pré-requis et installations JustBIM](http://doc.socinformatique.fr/doku.php?id=justbim:installation)
	- [Installation locale](http://doc.socinformatique.fr/doku.php?id=justbim:installation:start)
	- o [Installation réseau \(Workgroup\)](http://doc.socinformatique.fr/doku.php?id=justbim:installation:installation_devisoc_workgroup)
	- [Installation de JustBIM silencieuse](http://doc.socinformatique.fr/doku.php?id=justbim:installation:mode_silencieuse)
- [Nouveautés JustBIM](http://doc.socinformatique.fr/doku.php?id=justbim:nouveautes_justbim_2d)
- Présentation
	- [Interface et menus](http://doc.socinformatique.fr/doku.php?id=justbim:generales:interface)
	- [Mise en route](http://doc.socinformatique.fr/doku.php?id=justbim:mise_en_route)
- Métrés et chiffrage sur plan PDF
	- [Créer son premier projet](http://doc.socinformatique.fr/doku.php?id=justbim:creer_son_premier_projet)
	- [Cas d'usage d'un métrés](http://doc.socinformatique.fr/doku.php?id=justbim:exemple_de_metres)
	- [Exploiter son métré](http://doc.socinformatique.fr/doku.php?id=justbim:exploiter_son_metre)
	- [Chiffrage 2D avec les compositions](http://doc.socinformatique.fr/doku.php?id=justbim:2d_avec_composition)
- Importer et visualiser une maquette 3D IFC
	- [Importer un IFC](http://doc.socinformatique.fr/doku.php?id=justbim:les_bases:importer_un_ifc)
	- [Démarrer, visualiser et filtrer une maquette](http://doc.socinformatique.fr/doku.php?id=justbim:les_bases:demarrer_dans_justbim)
	- [Annotation BCF sur maquette](http://doc.socinformatique.fr/doku.php?id=justbim:les_bases:annoter_la_maquette)
- Métrés et chiffrage sur une maquette 3D
	- [Relevé de quantités sur maquette 3D](http://doc.socinformatique.fr/doku.php?id=justbim:les_bases:utiliser_l_outil_de_mesure)
	- [Estimation des coûts \(classifications\)](http://doc.socinformatique.fr/doku.php?id=justbim:les_bases:le_module_classification)
	- [Utiliser les propriétés globales de projet dans le sommaire des coûts](http://doc.socinformatique.fr/doku.php?id=justbim:les_bases:utiliser_les_proprietes_globales)
	- [Estimation détaillée par prestations \(compositions\)](http://doc.socinformatique.fr/doku.php?id=justbim:les_bases:utiliser_les_compositions)
	- [Automatiser l'affectation des compositions \(Automation\)](http://doc.socinformatique.fr/doku.php?id=justbim:les_bases:utiliser_les_regles)
- Divers
	- [Créer un package a réutiliser](http://doc.socinformatique.fr/doku.php?id=justbim:generales:creer_un_package_de_donnees)
	- [Liste des raccourcis claviers dans JustBIM](http://doc.socinformatique.fr/doku.php?id=justbim:generales:raccourcis_claviers)

#### **BIM C**

- [Accueil](http://doc.socinformatique.fr/doku.php?id=bimcbimc)
- fonctions principales avec allplan

### **Nos Serveurs**

- Serveur d'affaires
	- [Installation](http://doc.socinformatique.fr/doku.php?id=process:installation)
	- [Maintenance et mises à jour](http://doc.socinformatique.fr/doku.php?id=process:faq)
	- [Utiliser le serveur d'affaire](http://doc.socinformatique.fr/doku.php?id=process:utiliser)
- Serveur de licences
	- o [Installation du serveur de licence](http://doc.socinformatique.fr/doku.php?id=serveur_de_licence:start)
	- [Règles du serveur](http://doc.socinformatique.fr/doku.php?id=serveur_de_licence:regles_du_serveur)
	- [Recharger une licence réseau](http://doc.socinformatique.fr/doku.php?id=serveur_de_licence:recharger_une_licence_reseau)

#### **Autres produits**

- [Utiliser Quoter Plan avec DeviSOC](http://doc.socinformatique.fr/doku.php?id=quoter_plan)
- [Utiliser Mensura avec DeviSOC](http://doc.socinformatique.fr/doku.php?id=geomensura)
- [Utiliser Covadis avec DeviSOC](http://doc.socinformatique.fr/doku.php?id=covadis)

From: <http://doc.socinformatique.fr/>- **Aide en ligne SOC INFORMATIQUE**

### Permanent link: **<http://doc.socinformatique.fr/doku.php?id=sidebar&rev=1661264790>**

Last update: **2022/08/23 14:26**

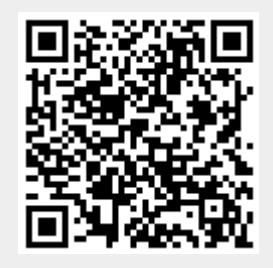